## **QUICK START GUIDE**

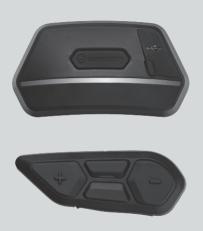

**ENGLISH** 

SC<sub>2</sub>

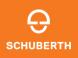

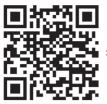

#### SCHUBERTH SC2 APP

App functions: Mesh Intercom, Bluetooth Intercom, Music, Device settings, Language settings

## SCHUBERTH DEVICE MANAGER

The SCHUBERTH Device Manager allows you to upgrade the firmware and configure its settings directly from your PC. Download the SCHUBERTH Device Manager from oem.sena.com/schuberth/.

## PRODUCT FEATURES

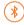

Bluetooth® 5.0

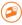

Multi-Way Intercom

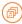

Audio Multitasking™

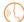

- Multi-Language Voice Command
- Compatible with Siri and Google Assistant

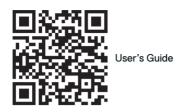

This product comes with a Quick Start Guide, which is a basic version of the User's Guide. A FULL VERSION OF THE USER'S GUIDE CAN BE DOWNLOADED AT oem.sena.com/schuberth/.

#### PRODUCT DETAILS

## SC<sub>2</sub>

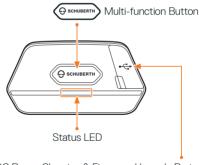

DC Power Charging & Firmware Upgrade Port

#### SC2 Remote Control

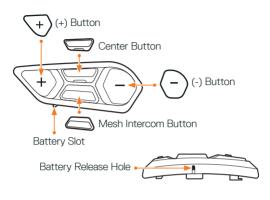

# INSTALLING THE SC2 REMOTE CONTROL

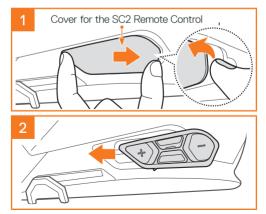

## **INSTALLING THE SC2**

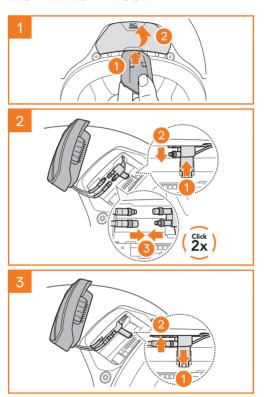

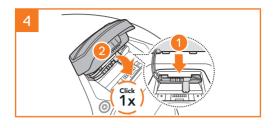

## **REMOVING THE SC2**

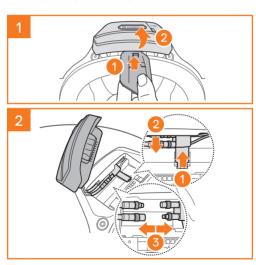

**Note:** When you need to un-plug the connectors, please wiggle and pull them. It will help the connector connection be released more easily.

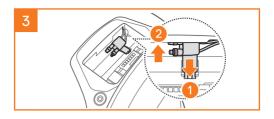

## **INSTALLING THE MICROPHONE**

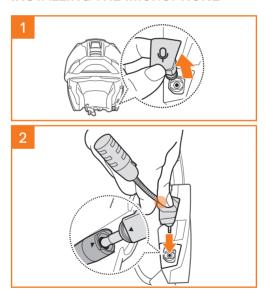

Install the microphone by pressing firmly on the area marked with the orange circle.

## REPLACING THE BATTERY

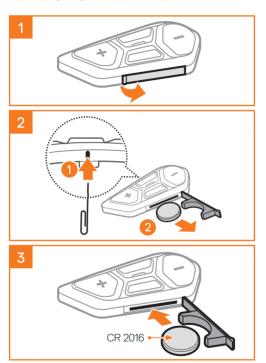

#### **ICON LEGEND**

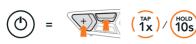

Function = Button(s) to tap the specified number of times or press and hold for the specified amount of time.

"Hello" Audible prompt

## SC<sub>2</sub>

#### Powering On & Off

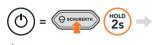

"Hello" or "Good Bye"

To switch off the SC2, hold the Multi-function Button for 2 seconds until you hear the double beep.

#### SC2 REMOTE CONTROL

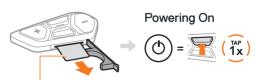

Plastic Strip

## Powering Off

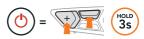

Note: The SC2 and the SC2 Remote Control come paired together. They will automatically connect to each other when the SC2 and the SC2 Remote Control are powered on.

## Volume Up & Down

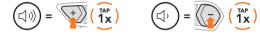

## CHECKING THE BATTERY LEVEL

When switching on, the LED flashes red to indicate the charge level.

## SC<sub>2</sub>

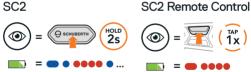

## PHONE PAIRING

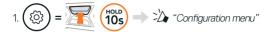

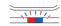

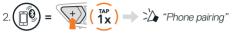

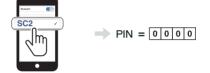

## MOBILE PHONE

#### Answer a Call

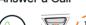

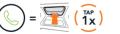

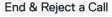

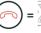

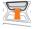

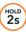

## SIRI AND GOOGLE ASSISTANT

Activate the Siri or Google Assistant installed on Your Smartphone

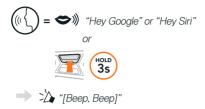

## **MUSIC CONTROLS**

#### Plav & Pause

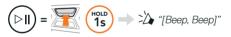

#### Track Forward & Backward

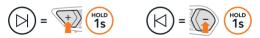

## MESH INTERCOM™

When **Mesh Intercom** is enabled, the **SC2** will automatically connect to nearby all other Mesh users and allow them to talk to each other by pressing the **Mesh Intercom Button**.

#### Mesh Intercom On & Off

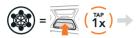

\*Mesh intercom on, Open Mesh, Channel 1" or "Mesh intercom off"

## OPEN MESH™

When Mesh Intercom is enabled, the headset will be in Open Mesh (default: channel 1) initially. Users can freely communicate with each other in the same Open Mesh channel.

# CHANNEL SETTING (DEFAULT: CHANNEL 1)

If the **Open Mesh** communication experiences interference because other groups are also using **channel 1 (default)**, change the channel. You can select from channels 1 to 9

## Enter into the Channel Setting

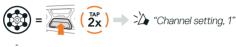

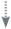

## Navigate between Channels

$$(1 \rightarrow 2 \rightarrow \cdots \rightarrow 8 \rightarrow 9 \rightarrow Exit \rightarrow 1 \rightarrow \cdots)$$

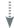

#### Save the Channel

Note: To exit the Channel Setting, tap the (+) Button or (-) Button until you hear a voice prompt, "Exit", and tap the Center Button.

#### GROUP MESH™

**Group Mesh** is a closed group intercom function that allows users to join, leave, or rejoin a group intercom conversation without pairing each headset. Up to 24 users can all be connected in each private group.

## **CREATING A GROUP MESH**

Creating a **Group Mesh** requires **two or more Open Mesh users**.

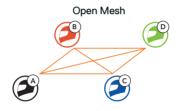

 You (C) and your friend (D) enter into Mesh Grouping to create a Group Mesh.

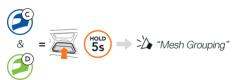

The headsets complete Mesh Grouping and automatically switch from Open Mesh to Group Mesh.

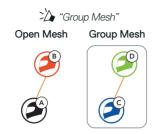

## JOINING AN EXISTING GROUP MESH

One of the members in an **Existing Group Mesh** can allow new members in **Open Mesh** to join the **Existing Group Mesh**.

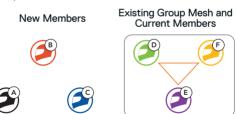

 One of the current members (E) and a new member (you [C]) enter into Mesh Grouping to join the Existing Group Mesh.

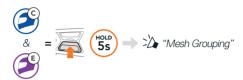

The headsets complete Mesh Grouping. The new members will hear a voice prompt as their headsets automatically switch from Open Mesh to Group Mesh.

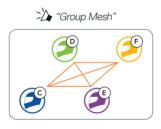

## **RESET MESH**

If a headset in an Open Mesh or Group Mesh resets the Mesh, it will automatically return to Open Mesh (default: channel 1).

# ENABLE & DISABLE MIC (DEFAULT: ENABLE)

Users can enable/disable the microphone when communicating in a **Mesh Intercom**.

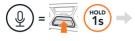

"Mic on" or "Mic off"

## **BLUETOOTH INTERCOM**

Up to three other people can be paired with the your headset (A) for Bluetooth intercom conversations.

## Intercom Pairing

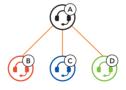

## Pairing with Intercom B

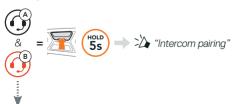

The SC2 will automatically pair with a Sena headset.

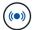

= Flashing blue LED on SC2 (main unit) twice simultaneously confirms intercoms are paired.

Note: Repeat the step above to pair with Intercom Friends C & D

## TWO-WAY INTERCOM

#### Last-Come, First-Served

You 1st 2nd 3rd

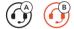

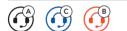

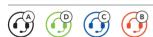

#### Start & End with Intercom Friend 1-3

Friend 2 = = (2x)

## **FM RADIO**

#### FM Radio On & Off

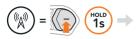

`∆ "FM on, ###" or "FM off"

## Scan Stations & Stop Scanning

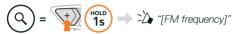

#### Seek Stations

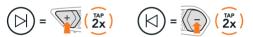

## **Navigating Preset Stations**

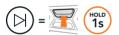

**Note:** You can preset FM stations with the SCHUBERTH SC2 App or the SCHUBERTH Device Manager.

## VOICE COMMAND

The Voice Command of the SC2 allows you to operate certain operations by simply using your voice.

Turn on Mesh Intercom ( ) "Hey Sena, Mesh On"

Answer an Incoming (Answer" Answer"

**Note**: For detailed information including a full list of voice commands, refer to the User's Guide.

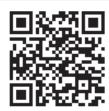

## CONFIGURATION MENU

## Accessing the Headset Configuration Menu

## Navigating Between Menu Options

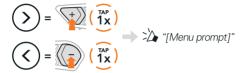

## **Execute Menu Options**

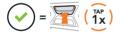

## **TROUBLESHOOTING**

## SC2 Factory Reset

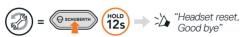

## SC2 Remote Control Factory Reset

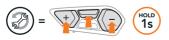

## Remote Control Pairing

If you are using the SC2 Remote Control other than the one included in the package, follow the procedure below to pair the SC2 and the SC2 Remote Control.

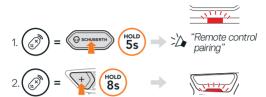

3. The SC2 will automatically connect with the SC2

Remote Control

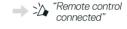

#### SC2 Fault Reset

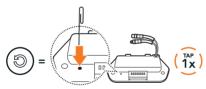

Note: Fault Reset will not restore the headset to factory default settings.

#### QUICK REFERENCE

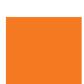

Basic

SC2 power on & off

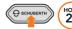

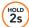

SC2 Remote Control power on

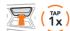

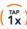

SC2 Remote Control power off

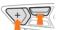

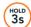

Volume up & down

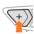

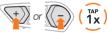

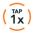

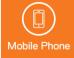

Answer phone call

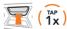

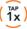

End & reject phone call

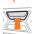

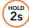

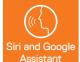

#### Activate the Siri or Google Assistant

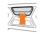

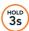

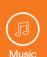

## Play & pause

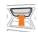

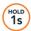

#### Track forward & backward

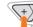

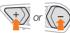

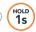

## FM radio on & off

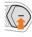

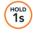

## Select preset

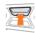

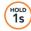

#### Seek forward & backward

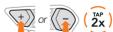

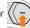

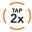

## Scan up & stop scanning

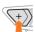

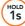

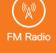

#### Mesh Intercom on & off

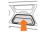

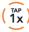

## Channel setting

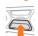

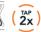

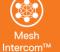

## Mesh Grouping

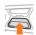

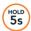

#### Reset Mesh

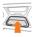

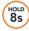

#### Enable & disable mic

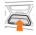

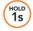

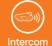

## Intercom pairing

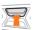

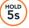

## Start & end intercom

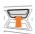

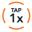

**Producer:** Sena Technologies, Inc 19, Heolleung-ro 569-gil, Gangnam-gu Seoul 06376, Republic of Korea

Importer in Europe: SCHUBERTH GmbH Stegelitzer Straße 12 D-39126 Magdeburg, Germany

**Importer in US:** SCHUBERTH North America 9920 Pacific Heights Blvd., Suite 150 San Diego, CA 92121

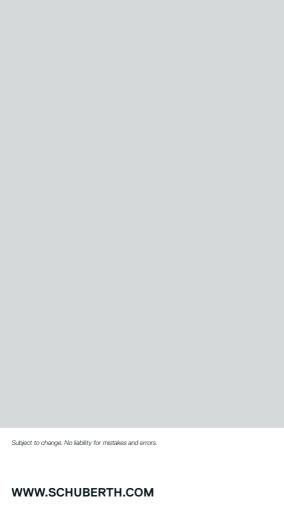